# MySQL - Mise en oeuvre, configuration, administration

#### François Gannaz – INP Grenoble Formation Continue

<span id="page-0-0"></span>mars 2009

# <span id="page-1-0"></span>**Introduction aux bases de données et à MySQL**

# Qu'est-ce qu'une base de données ?

Plusieurs sens suivant le contexte :

- ▶ Un jeu de données particulier Ex : les données d'une application web de blog (peut représenter des millions d'enregistrements)
- $\blacktriangleright$  Les fichiers qui contiennent ces données
- ► Le système qui les gère Ex : MySQL

Eviter les abus. . .

<span id="page-2-0"></span>► Le logiciel qui gère des données Ex : une application de gestion de bibliothèque

On parlera pour cela de **client** de base de données.

# Le monde des bases de données (SGBD)

### **Les applications bureautiques "tout-en-un"**

- $\blacktriangleright$  File Maker Pro
- $MS$  Access
- $\blacktriangleright$  ...

#### **Les systèmes de bases de données**

- **► Souvent de structure client-serveur**
- **Presque toujours de modèle relationnel**
- **►** langage standard pour l'accès : **SQL** (Structured Query Language)
- $\triangleright$  API dans des langages de programmation divers

Les BdD Orientées Objet (donc non relationnelles) sont rares.

# Principaux SGBDR du marché

# **SGBDR propriétaires**

- $\triangleright$  Oracle
- $\triangleright$  DB2 (IBM)
- ▶ SQL Server (MS)

# **SGBDR libres**

- $\blacktriangleright$  MySQL
- **PostgreSQL**
- ▶ SQLite (embarqué et non client-serveur)
- $\blacktriangleright$  Firebird (fork de Borland InterBase)

# MySQL c'est. . .

- **Ime base de donnée relationnelle** créée en 1995
- **EXECUTE:** modèle client-serveur
- **►** une application légère dans le monde des SGBD
- $\triangleright$  développée par une société suédoise (ABSoft) Rachetée par Sun Microsytems début 2008.
- ► Le plus répandu des SGBDR libres Particulièrement utilisé pour le web (LAMP)
- **► diffusée sous double licence** 
	- $\triangleright$  libre (GPL) pour un usage interne ou libre
	- propriétaire payant pour un usage propriétaire
- <span id="page-5-0"></span> $\blacktriangleright$  Principales versions :
	- 4.1 stable depuis octobre 2004
	- 5.0 stable depuis octobre 2005
	- 5.1 stable depuis novembre 2008

# Caractéristiques de MySQL **Avantages**

- $\blacktriangleright$  Multi plates-formes : Linux, Windows, OSX, etc.
- $\triangleright$  Gratuit pour un usage libre ou non commercial
- ▶ Bonne documentation de référence (HTML, PDF) <http://dev.mysql.com/doc/refman/5.0/en/>
- $\triangleright$  SGBD performant
- $\blacktriangleright$  Plusieurs moteurs internes suivant les besoins
- Interfacée avec la plupart des langages de programmation

#### **Inconvénients**

- ▶ Partiellement conforme au standard SQL:2003
- ▶ Quelques fonctionnalités absentes ou très faibles :
	- $\blacktriangleright$  analyse à la volée (OLAP)
	- $\blacktriangleright$  traitement du XML
	- $\blacktriangleright$  données géographiques (GIS)
	- triggers (déclencheurs) et curseurs

 $\blacktriangleright$  ...

# <span id="page-7-0"></span>**Installation**

# Installation Windows - 1

#### **Composants**

- $\blacktriangleright$  MySQL Windows
	- ► Serveur MySQL (mysqld)
	- $\triangleright$  Clients console : shell (mysql)
	- $\triangleright$  Clients console : utilitaires (mysqladmin, mysqldump...)
	- $\blacktriangleright$  Instance Manager (obsolète)
- ▶ MySQL GUI Tools (optionnel)
	- **MySQL Administrator**
	- MySQL Query Browser
	- **MySQL Migration Toolkit** Migration d'un SGBD étranger vers MySQL
- <span id="page-8-0"></span>▶ MySQL Workbench (optionnel) Conception et diagrammes des bases MySQL

# Installation Windows - 2

#### **Structure des répertoires**

C:\Program Files\mySQL\MySQL Server 5.0

- $\blacktriangleright$  bin  $\cdot$  les exécutables binaires
- <sup>I</sup> data : les fichiers bases de données
- $\blacktriangleright$  docs
- $\blacktriangleright$  examples
- $\triangleright$  include : en-têtes pour la programmation C
- $\blacktriangleright$  lib : les bibliothèques dynamiques
- ▶ **configuration** "my.ini" dans C:\windows (fichier nommé "my.cnf" sous Linux)

#### **Gestion des services**

Par le gestionnaire de services de Windows

# Installation WAMPServer

- $\triangleright$  Un pack de logiciels libres configurés ensemble
	- $\blacktriangleright$  Apache : serveur Web
	- ▶ MySQL : serveur de base de données
	- $\triangleright$  PHP : langage de programmation web
	- ▶ PHPMyAdmin : interface web de gestion de MySQL, écrite en PHP
	- ▶ SQLiteManager
- ▶ réalisé par Anaska (sté française), sous licence GPL v2.0
- $\triangleright$  concurrents : EasyPHP,  $x$ AMP...

<span id="page-10-0"></span>Parcourir l'arborescence installée : trouver les fichiers de configuration de Apache, MySQL, phpMyAdmin

# L'architecture client-serveur

#### **Réseau : utilisation du protocole IP**

- $\blacktriangleright$  une adresse IP, ex. 192.168.1.100
- $\triangleright$  un nom de machine, ex. pc101-01.cuefa.inpg.fr
- $\triangleright$  un port (=protocole) : 3306 par défaut pour MySQL

#### **Cas particulier : client-serveur en local**

- $\blacktriangleright$  localhost : IP=127.0.0.1 (universel)
- $\blacktriangleright$  utilisation des canaux nommés (Windows NT...)
- $\blacktriangleright$  utilisation des sockets Unix

# **Modélisation d'une base de données**

# <span id="page-12-0"></span>**Le modèle relationnel**

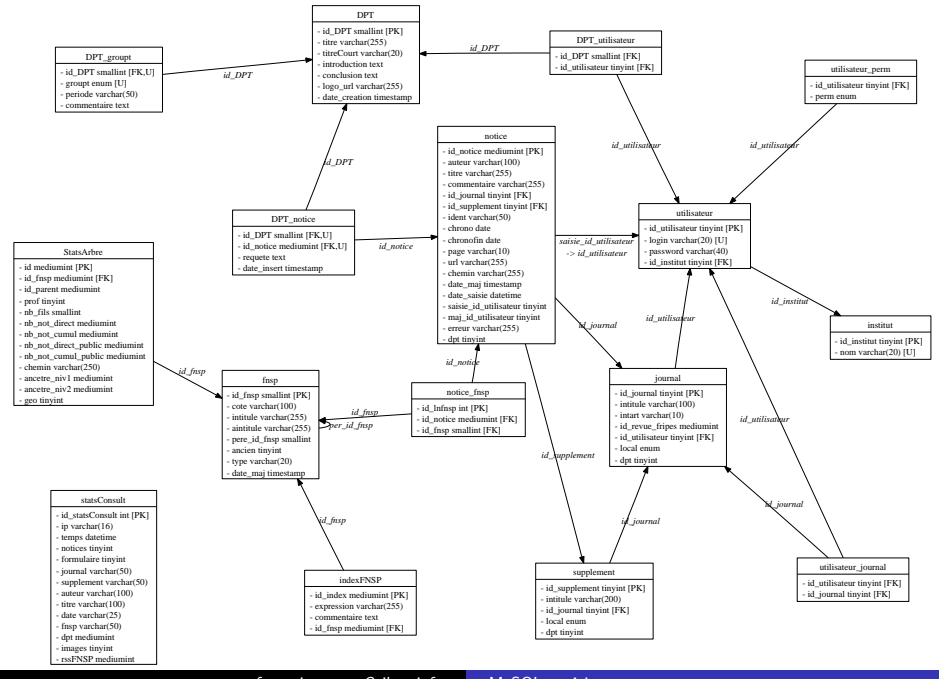

francois.gannaz@silecs.info [MySQL en 4 jours](#page-0-0)

<span id="page-13-0"></span>

### Les tables

Une base de données (par ex. discotheque) est faite de **tables**.

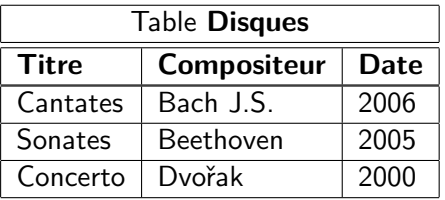

Chaque ligne est un **enregistrement** (ou tuple, ou n-uplet). Le nom d'une colonne est dit **champ** (ou **attribut**).

#### **Les colonnes sont typées**

Numérique BOOLEAN, INT, DOUBLE . . . Texte VARCHAR(taille), TEXT . . . Listes ENUM(liste), SET(liste) Date/Heure DATE, TIMESTAMP ...

#### **Les données de l'exemple**

Partita, Bach & Busoni, Harmonia Mundi, 1986. Concerto, Dvořak, Sony, 1980.

#### **Les données de l'exemple**

Partita, Bach & Busoni, Harmonia Mundi, 1986. Concerto, Dvořak, Sony, 1980.

### **Première étape (normalisation 0)**

Lister les données à stocker Les structurer en entités–attributs (tables–champs) avec une information par champ.

## **Application à l'exemple**

<span id="page-16-0"></span>Comment organiser ces données ?

### **Les données de l'exemple**

Partita, Bach & Busoni, Harmonia Mundi, 1986. Concerto, Dvořak, Sony, 1980.

# **Première étape (normalisation 0)**

Lister les données à stocker Les structurer en entités–attributs (tables–champs) avec une information par champ.

### **Application à l'exemple**

Comment organiser ces données ?

#### **Disques**

titre

compositeur**s**

label

date de sortie

### **Les données de l'exemple**

Partita, Bach & Busoni, Harmonia Mundi, 1986. Concerto, Dvořak, Sony, 1980.

### **Première étape (normalisation 0)**

Lister les données à stocker Les structurer en entités–attributs (tables–champs) avec une information par champ.

### **Application à l'exemple**

Comment organiser ces données ?

#### **Disques**

titre

compositeur**s**

label

date de sortie

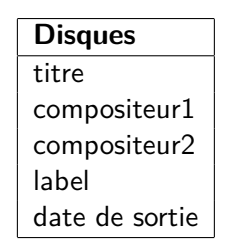

# Première forme normale

#### **Avant**

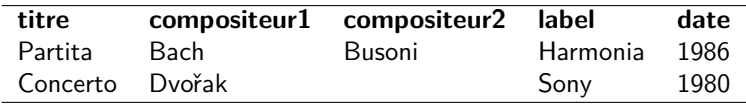

#### **Règles de normalisation**

- $\triangleright$  Une table pour chaque groupe de données associées,
- $\blacktriangleright$  Pas de colonnes au contenu similaire,
- **In Chaque enregistrement doit avoir une clé primaire** (identifiant unique).

# Première forme normale

#### **Avant**

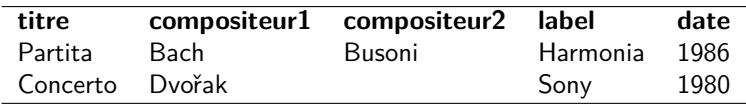

#### **Règles de normalisation**

- $\triangleright$  Une table pour chaque groupe de données associées,
- $\blacktriangleright$  Pas de colonnes au contenu similaire,
- **In Chaque enregistrement doit avoir une clé primaire** (identifiant unique).

#### **Application à l'exemple**

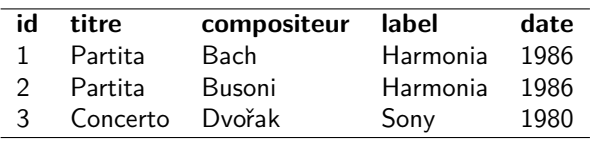

<span id="page-20-0"></span>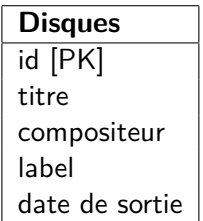

# Deuxième forme normale

#### **Règles de normalisation**

- In Si plusieurs lignes ont des contenus similaires, la table doit être découpée en sous-tables,
- **► Ces tables doivent être reliées par des clés étrangères** (référence à une clé primaire).

# Deuxième forme normale

#### **Règles de normalisation**

- In Si plusieurs lignes ont des contenus similaires, la table doit être découpée en sous-tables,
- **► Ces tables doivent être reliées par des clés étrangères** (référence à une clé primaire).

#### **Application à l'exemple**

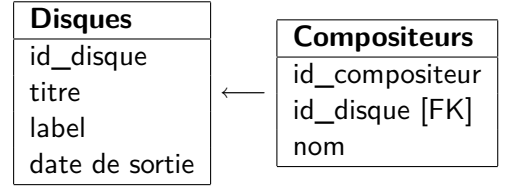

# Deuxième forme normale

#### **Règles de normalisation**

- In Si plusieurs lignes ont des contenus similaires, la table doit être découpée en sous-tables,
- **► Ces tables doivent être reliées par des clés étrangères** (référence à une clé primaire).

#### **Application à l'exemple**

**Disques** id disque titre label date de sortie

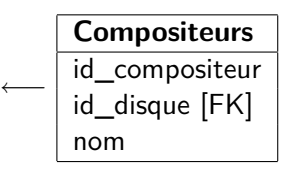

Doublons dans la table Compositeurs =*⇒* **Normalisation ratée !**

# Deuxième forme normale : application

Il faut créer une **table de relation** entre les tables Disques et Compositeurs.

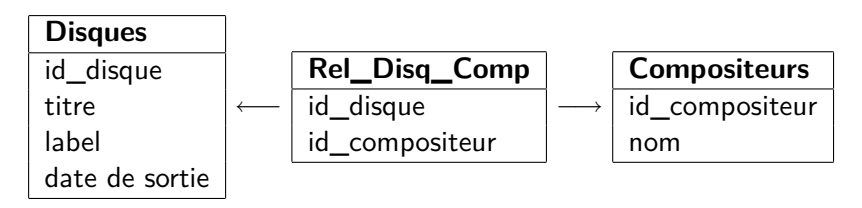

Un compositeur n'est défini qu'une seule fois, mais peut être mis en relation avec plusieurs disques.

# Troisième forme normale

#### **Règle de normalisation**

<span id="page-25-0"></span>► Les colonnes qui ne sont pas intrinsèquement liées à la clé primaire doivent être dans une table séparée.

# Troisième forme normale

#### **Règle de normalisation**

► Les colonnes qui ne sont pas intrinsèquement liées à la clé primaire doivent être dans une table séparée.

#### **Application à l'exemple**

La colonne Disques. label contredit la règle.

# Troisième forme normale

#### **Règle de normalisation**

► Les colonnes qui ne sont pas intrinsèquement liées à la clé primaire doivent être dans une table séparée.

### **Application à l'exemple**

<span id="page-27-0"></span>La colonne Disques. label contredit la règle.

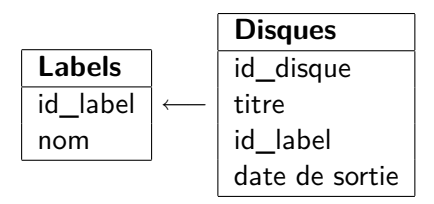

## Le modèle relationnel

On peut lier les tables par des **relations**, classées en 3 types. Chaque **clé étrangère** induit une relation entre 2 tables. Un Diagramme Entité-Relation (**ERD**) est une aide précieuse.

# Le modèle relationnel

On peut lier les tables par des **relations**, classées en 3 types. Chaque **clé étrangère** induit une relation entre 2 tables. Un Diagramme Entité-Relation (**ERD**) est une aide précieuse.

#### **Exemple de la gestion d'une liste de CD**

<span id="page-29-0"></span>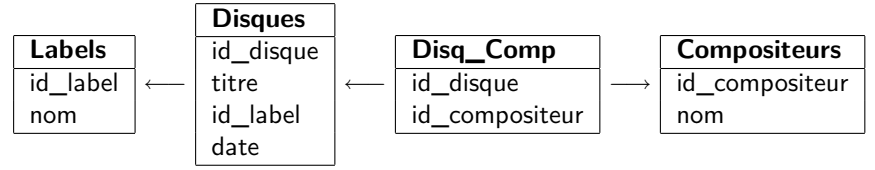

# Le modèle relationnel

On peut lier les tables par des **relations**, classées en 3 types. Chaque **clé étrangère** induit une relation entre 2 tables. Un Diagramme Entité-Relation (**ERD**) est une aide précieuse.

#### **Exemple de la gestion d'une liste de CD**

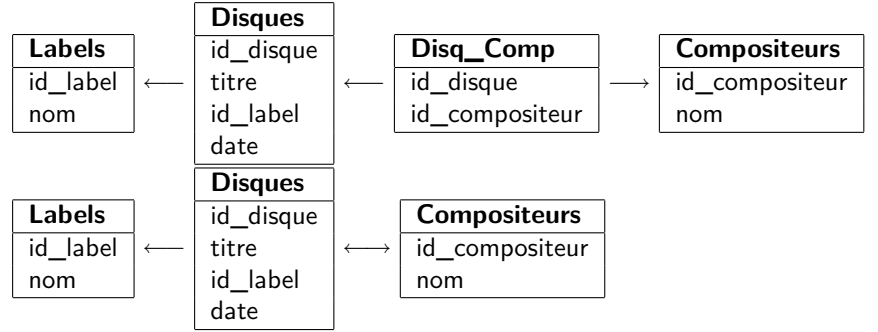

# Relations (1)

# **Relation 1:1**

Chaque élément de la première table est lié à **au plus un** élément de la seconde, et **réciproquement**.

<span id="page-31-0"></span>Cette relation est rare, elle scinde une table sans normalisation.

# Relations (1)

# **Relation 1:1**

Chaque élément de la première table est lié à **au plus un** élément de la seconde, et **réciproquement**.

Cette relation est rare, elle scinde une table sans normalisation.

### **Relation 1:N**

Chaque élément de Disques est lié à **au plus un** élément de Labels. Et un élément de Labels peut correspondre à **plusieurs** disques.

Disques a une clé étrangère sur la clé primaire de Labels.

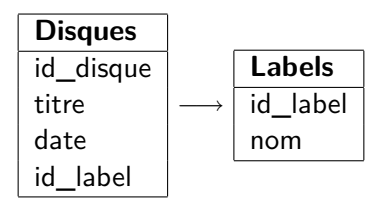

# Relations (2)

#### **Relation N:M**

Chaque élément de Disques est lié à **plusieurs** éléments de Compositeurs, et **réciproquement**.

Cette relation a besoin d'une table de relation avec 2 clés étrangères.

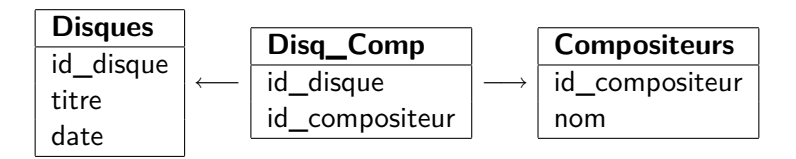

### TP - Disques

Adapter le modèle de la base de données pour stocker des disques, chacun décrit avec les informations :

- $\blacktriangleright$  titre
- $\blacktriangleright$  date de sortie
- $\blacktriangleright$  commentaire du diffuseur
- $\blacktriangleright$  label
- $\blacktriangleright$  interprètes
- $\blacktriangleright$  compositeurs
- $\blacktriangleright$  genres

Tracer un ERD de la base.

# Schéma final pour l'exemple

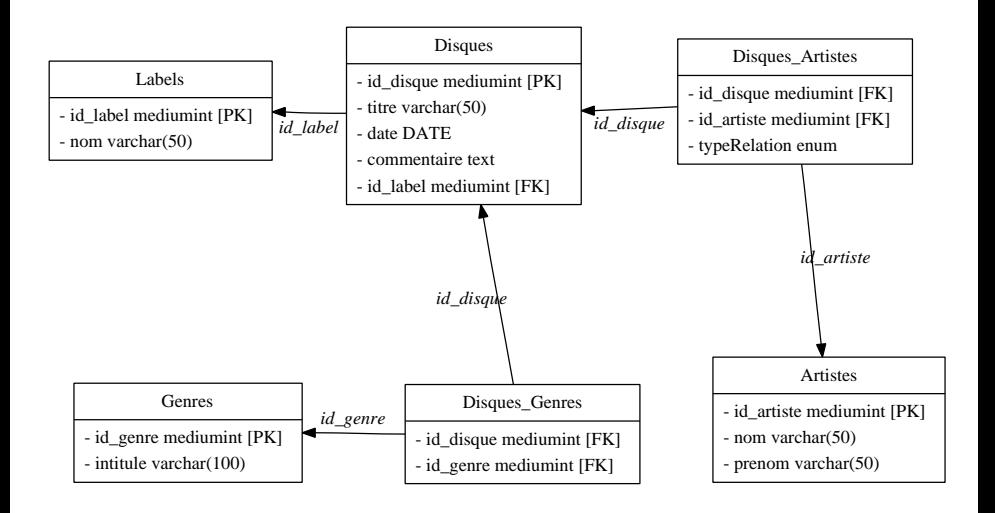
### Bonnes pratiques

- $\triangleright$  Normaliser est une recommandation générale. Parfois, il y a des exceptions (par ex. pour la performance).
- ▶ Prendre le temps de bien concevoir son modèle. Les changements structurels sur une base en production peuvent être calamiteux.
- $\triangleright$  Éviter en général les noms de type objet1, objet2. Utiliser une table dédiée.
- ▶ Tester sa base avec un jeu de données. Surtout si la performance est importante.
- $\triangleright$  Utiliser un schema de la base (ERD).

### Conventions de nommage

Pas de convention universelle. Il faut s'en fixer une et s'y tenir.

- $\blacktriangleright$  Noms en ASCII On évite ainsi les problèmes d'encodage ("é" en  $l$ atin $1/$ utf-8 $/$ ...
- $\triangleright$  Fixer une règle sur le singulier et le pluriel Table user ou users ?
- $\triangleright$  Composition des mots dans les noms Champ camelCase ou with underscores?
- <span id="page-37-0"></span> $\blacktriangleright$  Attention aux majuscules ! Sous Windows, le système de fichiers est indifférent à la casse =*⇒* Les noms des bases et des tables sont concernés.

### Clé primaire

- **► Déclarée dans la table avec le mot réservé PRIMARY KEY**
- $\triangleright$  Chaque table devrait en avoir une (recommandé)
- $\triangleright$  Au plus 1 PK par table (obligation)
- **Execute 1 Les valeurs sont forcément uniques**
- $\triangleright$  PK le plus compacte possible pour être performante =*⇒* presque toujours numérique (INT)
- **Attribut AUTOINCREMENT** pour que MySQL numérote automatiquement les nouveaux enregistrements SELECT LAST INSERT ID() renvoie la valeur utilisée pour la PK
- $\triangleright$  peut être construite à partir de 2 champs : PRIMARY KEY (colonne1, colonne2)

# Clé étrangère et contraintes

#### **Clé étrangère**

- ▶ Champ qui référence une clé primaire d'une autre table
- <span id="page-39-0"></span>▶ Pas forcément explicite dans la structure MyISAM Pas de déclaration des clés étrangères InnoDB FOREIGN KEY (parent\_id) REFERENCES parent(id)

# Clé étrangère et contraintes

#### **Clé étrangère**

- ▶ Champ qui référence une clé primaire d'une autre table
- ▶ Pas forcément explicite dans la structure MyISAM Pas de déclaration des clés étrangères InnoDB FOREIGN KEY (parent\_id) REFERENCES

<span id="page-40-0"></span>parent(id)

### **Contraintes**

Avec InnoDB, les clés étrangères sont déclarées. Les modifications des données doivent conserver la cohérence.

En cas d'insertion d'une clé étrangère sans clé primaire associée : Cannot add or update a child row : a foreign key constraint fails

### TP - Agence immobilière (simplifiée)

Modéliser la situation suivante : on veut représenter l'organisation d'un ensemble d'immeubles en appartements et décrire les informations sur les propriétaires et les occupants.

- $\triangleright$  une personne occupe un seul appartement
- In un appartement peut être occupé par plusieurs personnes (couples, colocataires)
- $\triangleright$  une personne peut posséder plusieurs appartements
- $\triangleright$  un appartement peut appartenir à plusieurs personnes (chacun avec quote-part)

Créer une base InnoDB adaptée et tracer son schema.

Approche objet

MySQL n'est pas un SGBD Orienté Objet. . .

Mais on peut émuler des fonctionnalités OO en relationnel.

Comment remplacer les disques par une gestion de médiathèque ? Modéliser :

- $\blacktriangleright$  les attributs communs aux (disques, livres, images)
- $\blacktriangleright$  les attributs distincts

# **Outils MySQL et Interfaces Utilisateur**

### <span id="page-43-0"></span>**Prise en main**

### Les interfaces utilisateur

- $\blacktriangleright$  Ligne de commande
	- $\blacktriangleright$  la "console" mysql
	- $\blacktriangleright$  les utilitaires : mysqldump, mysqladmin...
	- $\triangleright$  options communes :

```
-u \langleuser> -p\langlepassword> -h \langlehote> -P \langleport>...
```
- $\blacktriangleright$  Les "clients lourds" graphiques
	- $\blacktriangleright$  MySQL Administrator
	- MySQL Query Browser
- $\blacktriangleright$  l'interface web
	- $\blacktriangleright$  PhpMyAdmin : interface unifiée

### La documentation

#### **Le manuel de référence**

- $\blacktriangleright$  <http://dev.mysql.com/doc/>
- $\blacktriangleright$  multiples versions, multiples langues
- $\triangleright$  mises à jour régulières
- $\triangleright$  attention à la synchro des versions

Formats :

- $\blacktriangleright$  En PDF : imprimable...
- ▶ En format CHM (aide Windows)
- $\triangleright$  en ligne de commande (terminal) : HELP  $\dots$ ;
- $\blacktriangleright$  En ligne : HTML
	- $\triangleright$  Commentaires utilisateurs

### Authentification

- ▶ Des comptes ad-hoc, indépendants de l'OS Un compte n'est rien sans des attributions de **privilèges**.
- $\blacktriangleright$  Le login administrateur : root Pour changer le mot de passe root (à l'installation du serveur), 2 possibilités :
	- $\rightarrow$  mysqladmin -u root password <secret>
	- ▶ SET PASSWORD FOR root = PASSWORD('<secret>')
- $\blacktriangleright$  Gestion des utilisateurs
	- $\blacktriangleright$  Création CREATE USER username [IDENTIFIED BY '<secret>']
	- $\blacktriangleright$  Suppression DROP USER user
- Premier contact privilèges
	- SHOW DATABASES;
	- $\triangleright$  USE mysql;
	- $\triangleright$  SHOW TABLES;
	- > SHOW PRIVILEGES;
	- DESCRIBE user;
	- $\triangleright$  Puis DESCRIBE avec les tables : db, host, table-priv, column-priv

# GRANT et REVOKE

GRANT Attribue des privilèges à un utilisateur [\(doc 12.5.1\)](http://dev.mysql.com/doc/refman/5.0/en/grant.html) REVOKE Enlève des privilèges

#### **Les différents niveaux auxquels s'appliquent les privilèges**

- $\triangleright$  serveur (ou global)
- $\blacktriangleright$  base de données
- $\blacktriangleright$  table
- $\blacktriangleright$  colonne

Restriction aussi sur l'hôte de provenance du client (IP ou nom)

#### **Exemples**

- $\triangleright$  Tous les privilèges sur une base : GRANT ALL ON mabase.\* TO 'paul'@'%.cuefa.fr' ;
- ▶ Création du compte en même temps qu'un privilège global : GRANT SELECT ON \*.\* TO 'nouveau'@'%' IDENTIFIED BY 'secret' ;

### Gestion de la structure de données **Au niveau global**

- $\triangleright$  CREATE DATABASE mabase :
- **DROP DATABASE mabase;**

#### **Au niveau base de données**

- ▶ **CREATE TABLE** fournisseur ( id **INT NOT NULL** auto\_increment , nom **VARCHAR**(255) **NOT NULL** , url **VARCHAR**(255) **DEFAULT NULL** , comment TEXT, **PRIMARY KEY** (id)
	- ) ENGINE=InnoDB CHARSET=utf8 ;
- $\triangleright$  DROP TABLE matable :
- RENAME TABLE matable TO latable;
- <span id="page-49-0"></span> $\blacktriangleright$  ALTER TABLE matable  $\ldots$

### Les types de données

dualité représentation interne / affichage (ex. TINYINT(3) )

- ▶ Entiers : INT, TINYINT, SMALLINT, MEDIUMINT, BIGINT Avec les options [UNSIGNED] [ZEROFILL]
- ▶ Décimaux : FLOAT, DOUBLE, DECIMAL
- $\blacktriangleright$  Heure et date : DATE, TIME, DATETIME, TIMESTAMP, YEAR
- $\blacktriangleright$  Texte : CHAR, VARCHAR(0 à 255), TEXT...
- ▶ Listes : ENUM('homme','femme'), SET('a','b','c')
- $\blacktriangleright$  Extensions : SPATIAL...
- ► la valeur **NULL** (champ vide, ni ", ni 0) Tout champ de type quelconque admet ou interdit NULL.

# **Manipulation des données Requêtes SQL**

### Lire des données : SELECT

**SELECT** renvoie une "table" : résultat en lignes/colonnes.

#### **Syntaxe simplifiée**

**SELECT** expression **FROM** matable **WHERE** condition ;

Une expression (et une condition) est composée de constantes : 3.14, 'chaine' attributs : date, nom fonctions : CONCAT(nom,' ',prenom)

Exemples :

- $\triangleright$  SELECT  $*$  FROM commandes :
- $\triangleright$  SELECT numcommande FROM commandes WHERE date>'2006-01-01' ;

### Compléments sur SELECT

- ▶ **ORDER BY** : Trier les résultats
	- $\triangleright$  SELECT  $*$  FROM articles ORDER BY nom ASC
	- ▶ SELECT \* FROM articles ORDER BY prix DESC, nom ASC
- ► LIMIT · Limiter le nombre de résultats
	- $\triangleright$  SELECT  $\ast$  FROM articles LIMIT 3
	- $\triangleright$  SELECT \* FROM articles LIMIT 6,3
- ▶ **DISTINCT** : Supprimer tout doublon dans les résultats
	- ► SELECT DISTINCT nom FROM clients

### Compléments sur SELECT

- ▶ **ORDER BY** : Trier les résultats
	- <sup>I</sup> SELECT \* FROM articles ORDER BY nom ASC
	- ▶ SELECT \* FROM articles ORDER BY prix DESC, nom ASC
- ► LIMIT · Limiter le nombre de résultats
	- $\triangleright$  SELECT  $\ast$  FROM articles LIMIT 3
	- $\triangleright$  SELECT \* FROM articles LIMIT 6,3
- ▶ **DISTINCT** : Supprimer tout doublon dans les résultats
	- ► SELECT DISTINCT nom FROM clients

#### **Quelques fonctions**

- popérateurs : =  $\lt$  > !=  $*$  / + etc.
- $\blacktriangleright$  la comparaison de texte est sans casse et sans accents (interclassement par défaut)
- **► LIKE** : chaînes contenant un motif donné SELECT nom FROM clients WHERE prenom LIKE 'A%'

### **Exercices**

Sur la base facsys :

- 1. Trouver les articles de plus de 50 euros.
- 2. Lister les noms des articles, triés par prix. Les trier par catégorie, puis par stock pour une même catégorie.
- 3. Quelle différence entre SELECT nom, idcategorie, description FROM categories et SELECT \* FROM categories ?
- 4. Afficher toutes les commandes de 2004. Les 3 commandes les plus récentes.
- 5. Que donne SELECT COUNT(\*) FROM articles ? Quelle différence avec SELECT COUNT(articles.codearticle) FROM articles ?
- <span id="page-55-0"></span>6. Combien d'articles de squash a-t-on ?

### **Jointures**

Le but : interroger plusieurs tables à la fois

```
Exemple :
SELECT articles.nom FROM articles
  JOIN categories
    ON articles.idcategorie = categories.idcategorie
  WHERE categories.nom = 'squash'
```
#### **Jointures**

Le but : interroger plusieurs tables à la fois

```
Exemple :
SELECT articles.nom FROM articles
  JOIN categories
    ON articles.idcategorie = categories.idcategorie
  WHERE categories.nom = 'squash'
```
#### Variantes

- ▶ SELECT a.nom FROM articles AS a JOIN categories AS c ON a.idcategorie=c.idcategorie WHERE c.nom LIKE 'squash'
- ▶ SELECT a.nom FROM articles a JOIN categories c USING (idcategorie) WHERE c.nom = 'squash'
- ▶ implicite : SELECT a.nom FROM articles a, categories c WHERE a.idcategorie =  $c$ .idcategorie AND  $c$ .nom = 'squash'

Jointures : exemple

#### SELECT \* FROM Joueurs

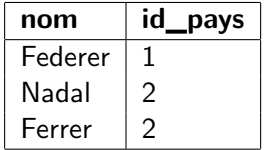

#### SELECT \* FROM Pays

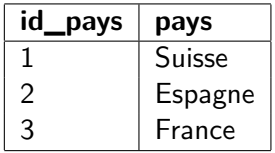

Jointures : exemple

#### SELECT \* FROM Joueurs

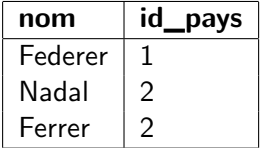

#### SELECT \* FROM Pays

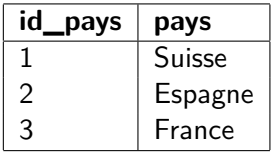

SELECT \* FROM Pays JOIN Joueurs USING (id\_pays)

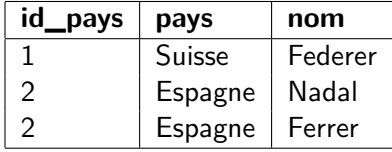

### **Exercices**

- 1. Quels articles ont été commandés par Pierre Durand ?
- 2. Combien d'articles ont été expédiés à Paris ?
- 3. Lister les clients ayant commandé au moins deux fois ? Au moins trois articles différents ?
- 4. Afficher tous les clients avec leurs articles associés ? Avec leur article le plus cher ?

<span id="page-61-0"></span>2 types de jointures :  $INNER$  JOIN = jointure standard Correspondance de 2 tables sur une valeur commune  $OUTER JOIN = jointure$  externe l'une des deux tables est prioritaire (LEFT, RIGHT) =*⇒* toujours citée pour toutes ses valeurs

2 types de jointures :  $INNER$  JOIN  $=$  jointure standard Correspondance de 2 tables sur une valeur commune  $OUTER JOIN = jointure$  externe l'une des deux tables est prioritaire (LEFT, RIGHT) =*⇒* toujours citée pour toutes ses valeurs

#### **Exemple : liste des clients n'ayant jamais commandé**

▶ SELECT nom, prenom, numcommande FROM clients LEFT JOIN commandes USING (idclient)

2 types de jointures :  $INNER$  JOIN  $=$  jointure standard Correspondance de 2 tables sur une valeur commune  $OUTER JOIN = jointure$  externe l'une des deux tables est prioritaire (LEFT, RIGHT) =*⇒* toujours citée pour toutes ses valeurs

#### **Exemple : liste des clients n'ayant jamais commandé**

- ▶ SELECT nom, prenom, numcommande FROM clients LEFT JOIN commandes USING (idclient)
- $\blacktriangleright$  . WHERE numcommande IS NULL

2 types de jointures :  $INNER$  JOIN = jointure standard Correspondance de 2 tables sur une valeur commune  $OUTER JOIN = jointure$  externe l'une des deux tables est prioritaire (LEFT, RIGHT) =*⇒* toujours citée pour toutes ses valeurs

#### **Exemple : liste des clients n'ayant jamais commandé**

- ▶ SELECT nom, prenom, numcommande FROM clients LEFT JOIN commandes USING (idclient)
- $\blacktriangleright$  . WHERE numcommande IS NULL

Utilisations fréquentes : contrôle de cohérence d'une base, nettoyage

### Travailler avec NULL

<http://dev.mysql.com/doc/refman/5.0/en/working-with-null.html>

- $\triangleright$  Origines
	- $\blacktriangleright$  données : champs non remplis
	- $\triangleright$  certaines erreurs :  $1/0$
	- ▶ certaines fonctions : OUTER JOIN, ROLLUP...
- $\blacktriangleright$  Impact
	- $\triangleright$  sur COUNT(col), mais pas sur COUNT(\*)
- ▶ Traitement : logique tri-valuée (TRUE, FALSE, UNKNOWN)
	- $\triangleright$  comparaison : val IS (NOT) NULL, ISNULL(val)
	- ▶ comparaison : val1 <=> val2 : prend en compte NULL
	- $\triangleright$  IFNULL(v1, vdef) : si v1 est NULL, remplacée par vdef
	- $\triangleright$  NULLIF(val1, val2) : retourne NULL si val1=val2
	- $\triangleright$  COALESCE(v1, v2, ...) : retourne la première valeur non NULL

### Les agrégats - GROUP BY

- ▶ But : regrouper les résultats par valeur de colonne(s)
- $\blacktriangleright$  Processus :
	- 1. Partitionnement du résultat (GROUP BY)
	- 2. Calcul des agrégats (fonctions COUNT, MIN...)
	- 3. Filtrage : clause optionnelle HAVING
	- 4. Sous-totaux : clause optionnelle WITH ROLLUP
- $\triangleright$  Attention : distinguer HAVING et WHERE

### Les agrégats - GROUP BY

- $\triangleright$  But : regrouper les résultats par valeur de colonne(s)
- $\blacktriangleright$  Processus :
	- 1. Partitionnement du résultat (GROUP BY)
	- 2. Calcul des agrégats (fonctions COUNT, MIN...)
	- 3. Filtrage : clause optionnelle HAVING
	- 4. Sous-totaux : clause optionnelle WITH ROLLUP
- $\triangleright$  Attention : distinguer HAVING et WHERE

#### **Exemple**

SELECT a.idcategorie, a.nom, a.codearticle, SUM(quantite) AS TotArt, SUM(d.prix\*d.quantite) AS PrixTot FROM articles a JOIN details d USING (codearticle) JOIN commandes c USING (numcommande) GROUP BY a.idcategorie, a.codearticle WITH ROLLUP

# INSERT

Insérer une ligne dans une table

- 2 syntaxes directes :
	- ▶ INSERT INTO clients (idclient,nom,prenom) VALUES ('SOR01','Sorel','Julien'), ... Permet d'insérer plusieurs enregistrements
	- ▶ INSERT INTO clients SET nom='Sorel', prenom='Julien' Syntaxe commune avec UPDATE

# INSERT

Insérer une ligne dans une table

- 2 syntaxes directes :
	- ▶ INSERT INTO clients (idclient,nom,prenom) VALUES ('SOR01','Sorel','Julien'), ... Permet d'insérer plusieurs enregistrements
	- ▶ INSERT INTO clients SET nom='Sorel', prenom='Julien' Syntaxe commune avec UPDATE

Si un champ n'a pas de valeur :

- ► s'il est en AUTO INCREMENT, il vaudra 1 de plus que le dernier (compteur interne)
- $\triangleright$  sinon, il prend la valeur par défaut (souvent NULL ou ")

### INSERT. . . SELECT

But : alimenter une table à partir d'une (ou plusieurs) autres INSERT INTO table [(col1, ...)] SELECT ...

### INSERT. . . SELECT

But : alimenter une table à partir d'une (ou plusieurs) autres INSERT INTO table [(col1, ...)] SELECT ...

#### **Exemple**

C'est Noël : cadeau promotionnel pour tous les clients qui ont passé une commande cette année, sous la forme d'une commande fictive gratuite, avec un cadeau unique référencé **CAD08**.
# INSERT. . . SELECT

But : alimenter une table à partir d'une (ou plusieurs) autres INSERT INTO table [(col1, ...)] SELECT ...

### **Exemple**

C'est Noël : cadeau promotionnel pour tous les clients qui ont passé une commande cette année, sous la forme d'une commande fictive gratuite, avec un cadeau unique référencé **CAD08**.

- 1. INSERT INTO commandes(idclient, date) SELECT DISTINCT idclient, '2008-12-25' FROM commandes WHERE  $date>='2008'$
- 2. INSERT INTO details(numcommande, numordre, codearticle, quantite, prix) SELECT
	- c.numcommande, 1, 'CAD08', 1, 0.00 FROM commandes
	- c WHERE c.date='2008-12-25'

## INSERT. . . et contrainte d'unicité

### **Contraintes d'unicité sur les enregistrements d'une table**

- ▶ sur la clé primaire (forcément unique), ou
- <span id="page-73-0"></span>**In sur un index unique (éventuellement plusieurs)**

# INSERT. . . et contrainte d'unicité

### **Contraintes d'unicité sur les enregistrements d'une table**

- ▶ sur la clé primaire (forcément unique), ou
- $\triangleright$  sur un index unique (éventuellement plusieurs)

### **Trois façons de régler le problème**

- 1. INSERT IGNORE INTO table ...
	- $\triangleright$  conserve l'ancien enregistrement, oublie le nouveau
	- $\triangleright$  transforme les erreurs (bloquantes) en avertissements (non bloquants)
- 2. REPLACE INTO table (3 mêmes syntaxes qu'INSERT)
	- $\triangleright$  remplace l'ancien enregistrement par le nouveau
	- $\triangleright$  compte comme une (insert) ou deux opérations (delete+insert)
- 3. ON DUPLICATE KEY UPDATE col1=expr, ...
	- ▶ remplace l'INSERT par un UPDATE si nécessaire
	- **Compte comme une ou deux opérations**

# INSERT... les clauses particulières

#### $\blacktriangleright$  Priorité : à utiliser avec précaution

- $\triangleright$  LOW\_PRIORITY : insertion remise à plus tard, quand plus aucun accès en lecture ne sera en cours ; bloquant.
- ► HIGH\_PRIORITY : outrepasse le LOW\_PRIORITY défini au niveau serveur.
- $\triangleright$  DELAYED : insertion remise à plus tard, quand le serveur aura le temps ; non bloquant. Tous les INSERT DELAYED du tampon sont groupés.

## Mise à jour d'enregistrements : UPDATE

### **UPDATE : 2 syntaxes, mono-table et multi-tables**

- $\triangleright$  UPDATE [...] table SET col1=expr1 [, col2=expr2 ...] [WHERE ...] [ORDER BY ...] [LIMIT ...]
- ▶ UPDATE table-refs SET col1=expr1 [, col2=expr2 ...] [WHERE ...]

## Mise à jour d'enregistrements : UPDATE

### **UPDATE : 2 syntaxes, mono-table et multi-tables**

- ▶ UPDATE [...] table SET col1=expr1 [, col2=expr2 ...] [WHERE ...] [ORDER BY ...] [LIMIT ...]
- ▶ UPDATE table-refs SET col1=expr1 [, col2=expr2 ...] [WHERE ...]

### **Exemples :**

- $\triangleright$  UPDATE clients SET codepostal='38000',ville='Grenoble' WHERE (nom,prenom)=('Sorel','Julien')
- $\triangleright$  UPDATE articles SET stock=stock+2 WHERE stock<5 AND prix<30

# Suppression d'enregistrements : DELETE **DELETE : 3 syntaxes**

- ▶ DELETE [...] FROM table [WHERE ...] [ORDER BY ...] [LIMIT N]
- ▶ ATTENTION : deux syntaxes multi-tables
	- ▶ DELETE tcible1 [, tcible2] ... FROM table-refs [WHERE ...]
	- ▶ DELETE FROM tcible1 [, tcible2] ... USING table-refs [WHERE ...]

# Suppression d'enregistrements : DELETE **DELETE : 3 syntaxes**

- $\triangleright$  DELETE  $[...]$  FROM table [WHERE  $...$ ] [ORDER BY ...] [LIMIT N]
- ▶ **ATTENTION : deux syntaxes multi-tables** 
	- ▶ DELETE tcible1 [, tcible2] ... FROM table-refs [WHERE ...]
	- ▶ DELETE FROM tcible1 [, tcible2] ... USING table-refs [WHERE ...]

### **Exemples :**

- **DELETE FROM clients WHERE** (nom,prenom)=('Sorel','Julien')
- $\triangleright$  Exercice : effacer de la table clients tous ceux qui n'ont jamais commandé ! Remarque : il est conseillé de s'aider d'une vue ou d'une table temporaire

Remarque : TRUNCATE TABLE matable permet de vider la table

## Les index : améliorer les performances

### **Fonctionnement d'un SELECT ou JOIN**

SELECT a.nom, c.nom FROM articles a JOIN categories c USING (idcategorie) WHERE a.stock>2005 S'il n'y a pas d'index, MySQL parcourt

- $\triangleright$  toute la table *articles* pour trouver les *stocks*
- $\triangleright$  toute la table categorie pour trouver les idcategorie

#### **Index**

Permet à MySQL de trouver rapidement une valeur

- Clé primaire  $\implies$  index
- <sup>I</sup> Clé étrangère =*⇒* index (presque toujours)
- ▶ Contrainte d'unicité : index UNIQUE

- **P** possible de référencer plusieurs fois la même table dans une requête SQL
- ightharpoonup utilisation indispensable des alias (ex. : matable AS  $mt$ )

- **De possible de référencer plusieurs fois la même table dans une** requête SQL
- ightharpoonup utilisation indispensable des alias (ex. : matable AS  $m t$ )

### **Exemples**

Afficher tous les articles classés dans la même catégorie que le tuba

- **De possible de référencer plusieurs fois la même table dans une** requête SQL
- ightharpoonup utilisation indispensable des alias (ex. : matable AS  $mt$ )

### **Exemples**

<sup>I</sup> Afficher tous les articles classés dans la même catégorie que le tuba SELECT a1.codearticle, a1.nom, a1.prix FROM articles a1 JOIN articles a2 USING (idcategorie) WHERE  $a2.nom = "tuba";$ 

- **De possible de référencer plusieurs fois la même table dans une** requête SQL
- ightharpoonup utilisation indispensable des alias (ex. : matable AS  $mt$ )

### **Exemples**

- <sup>I</sup> Afficher tous les articles classés dans la même catégorie que le tuba SELECT a1.codearticle, a1.nom, a1.prix FROM articles a1 JOIN articles a2 USING (idcategorie) WHERE  $a2.nom = "tuba";$
- $\triangleright$  Afficher tous les articles moins chers que le tuba

- **De possible de référencer plusieurs fois la même table dans une** requête SQL
- ightharpoonup utilisation indispensable des alias (ex. : matable AS  $m t$ )

### **Exemples**

- Afficher tous les articles classés dans la même catégorie que le tuba SELECT a1.codearticle, a1.nom, a1.prix FROM articles a1 JOIN articles a2 USING (idcategorie) WHERE  $a2.nom = "tuba";$
- $\triangleright$  Afficher tous les articles moins chers que le tuba SELECT a1.codearticle, a1.nom, a1.prix FROM articles a1 JOIN articles a2 ON (a1.prix <  $a2.prix$ ) WHERE  $a2.nom = "tuba"$ ;

Usages fréquents : les hiérarchies, arbres...

### Les sous-requêtes

<http://dev.mysql.com/doc/refman/5.0/en/subqueries.html>

- ▶ résultat scalaire : SELECT MAX(prix) FROM articles ;
- ▶ résultat colonne : SELECT prix FROM articles ;
- $\blacktriangleright$  résultat table : sous-table

Peu performant en MySQL (mieux vaut utiliser des jointures).

### Les sous-requêtes

<http://dev.mysql.com/doc/refman/5.0/en/subqueries.html>

- ▶ résultat scalaire : SELECT MAX(prix) FROM articles ;
- ▶ résultat colonne : SELECT prix FROM articles ;
- $\blacktriangleright$  résultat table : sous-table

Peu performant en MySQL (mieux vaut utiliser des jointures).

### **Exemples**

- ▶ SELECT nom, codearticle, prix FROM articles WHERE prix=(SELECT MAX(prix) FROM articles) ;
- ▶ SELECT prix FROM details WHERE prix NOT IN (SELECT prix FROM articles) ;
- ▶ SELECT \* FROM articles WHERE prix IN (SELECT prix FROM articles GROUP BY prix HAVING COUNT(codearticle)>1) ;

# SELECT ... UNION

SELECT ... UNION [ALL | DISTINCT] SELECT ...

- ▶ DISTINCT : par défaut (union ensembliste)
- $\blacktriangleright$  ALL : lignes répétées

# SELECT ... UNION

SELECT ... UNION [ALL | DISTINCT] SELECT ...

- $\triangleright$  DISTINCT : par défaut (union ensembliste)
- $\blacktriangleright$  ALL : lignes répétées

### **Compatibilité avec l'ordonnancement**

- ▶ (SELECT a FROM t1 ORDER BY a LIMIT 5) UNION (SELECT a FROM t2 ORDER BY a LIMIT 5) ;
- $\triangleright$  (SELECT a FROM t1) UNION (SELECT a FROM t2) ORDER BY a LIMIT 10 ;
- ordre des lignes non garanti par l'opération UNION
- $\triangleright$  contournement : ajout de colonnes explicites

### **Exemples**

- ▶ (SELECT codearticle, prix FROM articles A) UNION (SELECT codearticle, prix from details D) ORDER BY prix ASC ;
- $\triangleright$  ex. Trouver les différences entre prix catalogue et commandes

Par le plus grand nombre de méthodes différentes !

Par le plus grand nombre de méthodes différentes !

### **Réponses**

1. SELECT nom, codearticle, prix FROM articles ORDER BY prix DESC LIMIT 1; Inconvénient?

Par le plus grand nombre de méthodes différentes !

- 1. SELECT nom, codearticle, prix FROM articles ORDER BY prix DESC LIMIT 1; Inconvénient?
- 2. SET @maxi=(SELECT MAX(prix) FROM articles) ; SELECT nom, codearticle, prix FROM articles WHERE prix=@maxi ;

Par le plus grand nombre de méthodes différentes !

- 1. SELECT nom, codearticle, prix FROM articles ORDER BY prix DESC LIMIT 1; Inconvénient?
- 2. SET @maxi=(SELECT MAX(prix) FROM articles) ; SELECT nom, codearticle, prix FROM articles WHERE prix=@maxi ;
- 3. SELECT nom, codearticle, prix FROM articles WHERE prix=(SELECT MAX(prix) FROM articles) ;

Par le plus grand nombre de méthodes différentes !

- 1. SELECT nom, codearticle, prix FROM articles ORDER BY prix DESC LIMIT 1; Inconvénient?
- 2. SET @maxi=(SELECT MAX(prix) FROM articles) ; SELECT nom, codearticle, prix FROM articles WHERE prix=@maxi ;
- 3. SELECT nom, codearticle, prix FROM articles WHERE prix=(SELECT MAX(prix) FROM articles) ;
- 4. SELECT a1.codearticle, a1.nom, a1.prix FROM articles a1 LEFT JOIN articles a2 ON (a1.prix < a2.prix) WHERE a2.codearticle IS NULL ;

Par le plus grand nombre de méthodes différentes !

- 1. SELECT nom, codearticle, prix FROM articles ORDER BY prix DESC LIMIT 1; Inconvénient?
- 2. SET @maxi=(SELECT MAX(prix) FROM articles) ; SELECT nom, codearticle, prix FROM articles WHERE prix=@maxi ;
- 3. SELECT nom, codearticle, prix FROM articles WHERE prix=(SELECT MAX(prix) FROM articles) ;
- 4. SELECT a1.codearticle, a1.nom, a1.prix FROM articles a1 LEFT JOIN articles a2 ON (a1.prix < a2.prix) WHERE a2.codearticle IS NULL ;
- 5. SELECT nom, codearticle, prix FROM articles WHERE prix >= ALL(SELECT prix FROM articles) ;  $6.$  ...

## Travaux Pratiques : améliorer la base FacSys

- 1. Ajouter à chaque client un champ datecreation
- 2. L'initialiser à la date de sa première commande
- 3. Implémenter un parrainage d'un client par un autre. Chaque année, envoyer des cadeaux aux trois plus "gros" parrains.
- 4. Donner la possibilité de classer un article dans plusieurs catégories.
- 5. Organiser un suivi des commandes avec historique, en 4  $é$ tapes : commande reçue  $\rightarrow$  saisie  $\rightarrow$  confectionnée  $\rightarrow$ expédiée, et une table opérateurs.
- 6. Faire une vue facture
- 7. Ajouter un prix d'achat et une table des fournisseurs.

# **Administration MySQL**

## Variables - généralités

- $\blacktriangleright$  Noms alphanumériques
- $\triangleright$  Noms insensibles à la casse (depuis 5.0)
- **Portée : Globale ou Session**
- ▶ Type : Système ou Utilisateur
- $\triangleright$  Définies par la commande SET :  $SET$   $0var := 1$

# Variables système (5.1.5)

- ► définies au lancement du serveur mysqld
	- $\blacktriangleright$  fichier de configuration
	- $\blacktriangleright$  ligne de commande, ex. mysqld -key-buffer=16M ...
- $\triangleright$  SHOW VARIABLES [LIKE "..."]
- $\triangleright$  statiques (certaines) ou dynamiques (la plupart) - $>$  SET
- $\triangleright$  portée de la variable :
	- $\blacktriangleright$  globale : ex. connect timeout
	- **>** session (ou locale) : ex. autocommit
	- ou les deux : ex. default week format
		- =*⇒* la variable session hérite de la variable globale

## Réglage des variables système

Trois possibilités complémentaires :

- 1. Dans le fichier de configuration, section **[mysqld]** ex.  $log$  bin trust function creators = 1
- 2. En ligne de commande, au lancement du serveur ex. mysqld  $-$ -key-buffer=16M ...
- 3. (éventuellement) dynamiquement, en cours d'exécution  $\triangleright$  session : SET SESSION var := ou SET @@var :=
	- $\triangleright$  globale : SET GLOBAL var := ou SET @@global.var := =*⇒* privilège SUPER nécessaire pour la modification

- **Erreurs Serveur (Annexe B-3)** 
	- ▶ ex. ERROR 1193 (HY000) : Unknown system variable 'hop'
	- $\blacktriangleright$  un numéro d'erreur mysqld, entre 1000 et 1477
	- ▶ un code SQLSTATE sur 5 caractères, ANSI SQL
	- un message d'erreur

- ► Erreurs Serveur (Annexe B-3)
	- ▶ ex. ERROR 1193 (HYOOO) : Unknown system variable 'hop'
	- ► un numéro d'erreur mysqld, entre 1000 et 1477
	- ▶ un code SQLSTATE sur 5 caractères, ANSI SQL
	- un message d'erreur
- <span id="page-102-0"></span>► Erreurs Client (Annexe B-4)
	- un numéro, entre 2000 et 2055 (ex : 2034)
	- $\blacktriangleright$  un message, ex. Invalid parameter number

- ► Erreurs Serveur (Annexe B-3)
	- ▶ ex. ERROR 1193 (HY000) : Unknown system variable 'hop'
	- ▶ un numéro d'erreur mysqld, entre 1000 et 1477
	- ▶ un code SQLSTATE sur 5 caractères, ANSI SQL
	- $\blacktriangleright$  un message d'erreur
- ► Erreurs Client (Annexe B-4)
	- un numéro, entre 2000 et 2055 (ex : 2034)
	- $\blacktriangleright$  un message, ex. Invalid parameter number
- $\blacktriangleright$  Erreurs système (rare)
	- $\triangleright$  un message de type ERROR '...' not found (errno : 23)
	- <sup>I</sup> errno entre 1 et 152 =*⇒* commande perror

- ► Erreurs Serveur (Annexe B-3)
	- ▶ ex. ERROR 1193 (HY000) : Unknown system variable 'hop'
	- ► un numéro d'erreur mysqld, entre 1000 et 1477
	- ▶ un code SQLSTATE sur 5 caractères, ANSI SQL
	- $\blacktriangleright$  un message d'erreur
- ► Erreurs Client (Annexe B-4)
	- un numéro, entre 2000 et 2055 (ex : 2034)
	- $\blacktriangleright$  un message, ex. Invalid parameter number
- $\blacktriangleright$  Erreurs système (rare)
	- $\triangleright$  un message de type ERROR '...' not found (errno : 23)
	- <sup>I</sup> errno entre 1 et 152 =*⇒* commande perror

Commandes SHOW ERRORS [LIMIT ...] et SHOW WARNINGS [LIMIT ...]

# Le fichier de configuration : my.cnf / my.ini

 $\blacktriangleright$  Localisation

- $\blacktriangleright$  sous Unix : /etc/my.cnf
- Sous Windows :  $C : \my.ini$  ou INSTALLDIR\my.ini

 $\triangleright$  Organisation en sections : client : options passées à tous les clients mysqld : options passées au serveur mysql : options spécifiques à la console mysql mysqldump : options spécifiques au client de dump ...

```
Syntaxe générale : cle = valeur, ex.
key buffer = 16M
```
## Les fichiers de log

Quatre types différents :

- $\triangleright$  log (general query) : toutes les requêtes reçues par le serveur
- $\triangleright$  log-bin : les requêtes modifiant le contenu des bases
	- $\triangleright$  utilisé pour la réplication de serveur
	- $\triangleright$  plus compact que le précédent (binaire)
- ▶ log-slow-queries : les requêtes longues utilisé pour le débogage ou le profilage
- ▶ log-error : les messages d'erreur du serveur

## Import / Export de données - fichiers

### **SELECT INTO OUTFILE**

### **LOAD DATA INFILE : exemple importation .CSV**

LOAD DATA INFILE 'donnees.csv' INTO TABLE TableDonnees CHARACTER SET utf8 FIELDS TERMINATED BY ',' optionally ENCLOSED BY '"' IGNORE 1 LINES ;
# Import / Export de données

 $\blacktriangleright$  mysqlhotcopy

- $\blacktriangleright$  mysqldump chaînage possible avec mysql
- ▶ SELECT INTO DUMPFILE / LOAD DATA INFILE export / import de type CSV
- ▶ BACKUP TABLE / RESTORE TABLE limitée à MyISAM

## Surveillance des processus

- $\blacktriangleright$  Liste des processus
	- ▶ SHOW [ FULL ] PROCESSLIST :
	- $\blacktriangleright$  FULL = colonne info complète (tronquée à 100 sinon)
	- $\blacktriangleright$  environ 30 commandes, dont sleep, query, execute...
	- ▶ env. 60 états d'exécution, dont sending data, locked...
	- **>** privilège PROCESS nécessaire pour voir les autres clients
- $\blacktriangleright$  Interruption d'un processus
	- EXTELL CONNECTION | QUERY 1d:
	- $\triangleright$  QUERY = interrompre la requête
	- $\triangleright$  CONNECTION = couper la connexion (par défaut)
	- **P** privilège SUPER nécessaire pour tuer les autres clients
- <span id="page-109-0"></span> $\triangleright$  Équivalent ligne de commande : mysqladmin mysqladmin processlist et mysqladmin kill

# FLUSH et RESET

- $\triangleright$  FLUSH HOSTS : vide le cache des hôtes (chgt IP)
- ELUSH LOGS : ferme et rouvre tous les fichiers de logs
- $\triangleright$  FLUSH PRIVILEGES : relit les privilèges dans la base mysql
- EUSH QUERY CACHE : optimise le cache des requêtes
- $\triangleright$  FLUSH STATUS : réinitialise les variables de connexion (session)
- $\triangleright$  FLUSH TABLES  $\lceil \ldots \rceil$  : vide le cache des tables...
- $\triangleright$  FLUSH TABLES WITH READ LOCK : idem  $+$  verrou en lecture
- $\triangleright$  FLUSH USER RESOURCES : remet à zéro les quotas utilisateurs
- $\blacktriangleright$  FI.USH :
- **EXECT QUERY CACHE** : vide le cache des requêtes
- $\triangleright$  mysqladmin flush-... : équivalent partiel en ligne de commande

# Le dictionnaire : INFORMATION\_SCHEMA

- ▶ métadonnées normalisées, interrogeables en SQL
- $\triangleright$  base virtuelle (contrairement à mysql)
- $\blacktriangleright$  calcul des droits spécifique
- $\blacktriangleright$  exemple :

SHOW TABLES FROM information\_schema ; DESC information\_schema.tables; SELECT table\_schema, table\_name FROM information schema.tables;

Ex. d'application : une requête similaire à DESC, en plus détaillé.

# **Pour aller plus loin...**

## Internationalisation. . .

- **. . . des messages de MySQL**
	- ▶ Changer la langue des messages d'erreur, etc. Au démarrage du serveur : mysqld --language=french
- **. . . des fonctions MySQL**
	- $\triangleright$  [dates en français](http://dev.mysql.com/doc/refman/5.0/en/locale-support.html) avec : SET lc\_time\_names = 'fr\_FR' ;

## **. . . du texte dans MySQL**

Dépend de 3 paramètres :

- ► Le **jeu de caractères** utilisé (*charset*) Exemples : Alphabet latin, Unicode
- ► L'encodage du texte (encoding) Exemples : latin1 (ISO-8859-1), UTF-8, UTF-16
- <span id="page-113-0"></span>▶ La règle d'interclassement (collation) Détermine l'ordre de tri, le mode de comparaison, etc.

On emploie souvent abusivement charset pour encoding.

## Jeux de caractères

2 niveaux de choix :

- $\triangleright$  charset de stockage dans la table
- $\blacktriangleright$  charset du client

MySQL convertit à la volée si ces 2 encodages sont différents.

### **Quel encodage choisir ?**

- $\triangleright$  36 disponibles
- $\triangleright$  2 principaux : *latin1* et *utf8* (recommandé)
- ▶ Parfois, choisir ascii ou binary pour éviter toute conversion

### **Comment imposer le charset des requêtes et résultats ?**

- ▶ SET NAMES 'utf8'; passe le client en UTF-8
- ▶ SHOW VARIABLES LIKE 'char%'; liste les paramètres de configuration
- $\triangleright$  cf doc [9.1.4. Connection Character Sets and Collations](#page-0-1)

# L'interclassement (collation)

## **Rôle**

- $\triangleright$  "ordre alphabétique" étendu pour comparaison, tri...
- $\triangleright$  classes de caractères équivalents, ex. e, é, è, ê, E, É, È, Ê

### **Impact sur**

- $\blacktriangleright$  les opérateurs =,  $\blacktriangleright$ , BETWEEN, LIKE...
- ► les commandes GROUP BY, ORDER BY

### **Principes de fonctionnement**

- $\triangleright$  plusieurs collations par jeu de caractère, dont 1 par défaut
- nom de type charset collation var (ex. : utf8 general ci) avec var *∈* { ci, cs, bin } = { sans casse, avec, pas de classes }
- <span id="page-115-0"></span> $\triangleright$  possibilité d'ajouter une collation personnalisée

## En pratique et en résumé

 $\triangleright$  À la création de la base, fixer charset et collation par défaut des tables (et éventuellement de la base) : CREATE TABLE t1 (...)

```
CHARACTER SET utf8 COLLATE utf8_general_ci ;
```
- ▶ Suivant les cas, adopter des valeurs différentes pour certains champs (mots de passe, identifiants textuels. . .) : CREATE TABLE t1 ( ref VARCHAR(8) CHARACTER SET ascii COLLATE ascii\_bin
- A chaque connexion du client, déclarer l'encodage souhaité : SET NAMES 'latin1'; Parfois l'API le permet directement.
- ▶ Si on utilise DATE\_FORMAT() et consort, les précéder de : SET  $lc$  time\_names =  $'fr$   $FR'$ ;
- $\blacktriangleright$  Relire la [doc MySQL](http://dev.mysql.com/doc/refman/5.0/en/internationalization-localization.html)

# Optimisation - principes

## **Exécution d'une requête SQL**

- 1. Analyse et traduction
	- $\blacktriangleright$  analyse et vérification syntaxique
	- $\triangleright$  vérification de la validité (existences...)
	- $\blacktriangleright$  vérification des permissions
	- $\blacktriangleright$  produit une liste d'opérations
- 2. Optimisation
	- $\blacktriangleright$  utilise le dictionnaire : index, taille des tables...
	- **P** produit le **plan d'exécution** (arbre)
- 3. Exécution de l'arbre de la requête

# Plan d'exécution - principe

- $\triangleright$  Données intermédiaires : pipelining vs matérialisation
	- $\blacktriangleright$  pas de stockage
	- **EX retour immédiat des premiers résultats au client**
- $\triangleright$  Opérations bloquantes :
	- $\blacktriangleright$  tris : ORDER BY
	- $\blacktriangleright$  dédoublonnage : DISTINCT
	- $\triangleright$  certaines fonctions d'aggrégation globales : MIN(), MAX(), SUM()...
	- **Partitionnement : GROUP BY**

 $\blacktriangleright$  Arbre d'exécution

```
EXPLAIN - syntaxe
```

```
EXPLAIN SELECT ... ;
```
EXPLAIN EXTENDED SELECT ... ; SHOW WARNINGS ;

- **►** ne s'applique qu'à SELECT  $\implies$  reformuler les UPDATE, **INSERT.**
- $\triangleright$  EXPLAIN : affiche une vue du plan d'exécution
- $\triangleright$  EXPLAIN EXTENDED : reconstruit un SQL canonique
- $\triangleright$  EXPLAIN SELECT  $*$  from articles WHERE prix  $>50.0$ *\*G
- $\blacktriangleright$  limites et imprécisions d'EXPLAIN

# EXPLAIN - colonnes

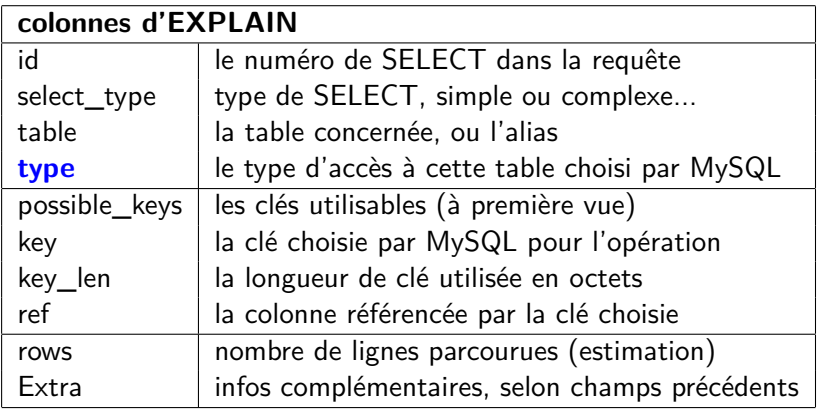

## EXPLAIN - colonnes id, select\_type, table

- $\triangleright$  colonne *id* : 1, 2, 3... et NULL, non unique
- $\blacktriangleright$  colonne select type

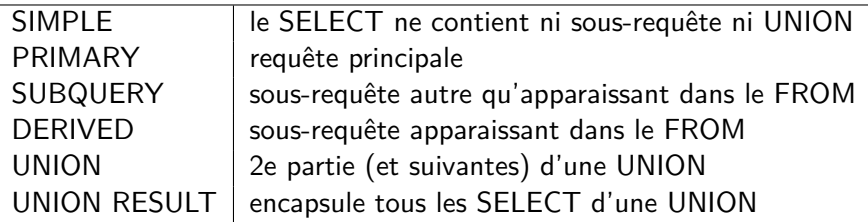

- $\blacktriangleright$  colonne table :
	- nom (ou alias) de la table concernée
	- $\blacktriangleright$  derivedN : en cas de sous-requête dans FROM
	- $\blacktriangleright$  unionX, Y... : en cas d'UNION
	- ► l'ordre des lignes indique l'ordre du plan d'exécution

# EXPLAIN - colonne type

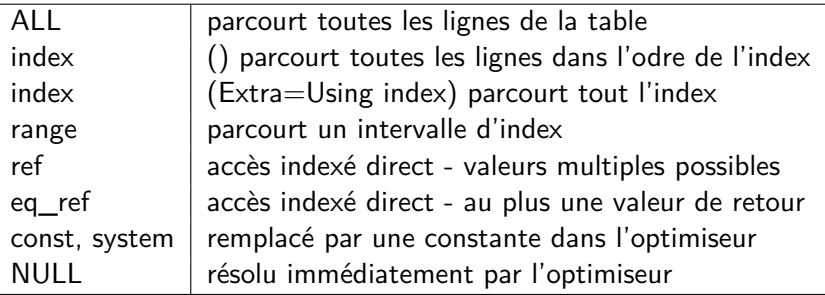

 $\triangleright$  Note : ALL systématique pour les petites tables

# EXPLAIN - colonnes clés

- $\triangleright$  colonne possible keys (informatif)
	- ► liste déterminée à la phase d'analyse
	- $\blacktriangleright$  peut rester inutilisée après optimisation
- $\triangleright$  colonne keys
	- $\triangleright$  souvent une clé de la liste
	- **►** parfois aucune ne convient  $\implies$  NULL
	- <sup>I</sup> parfois une clé extérieure à la première liste
- <span id="page-123-0"></span> $\blacktriangleright$  colonne key len
	- $\blacktriangleright$  longueur utilisée en octets
	- si clé multicolonnes, peut être inférieure au total

## EXPLAIN - colonnes ref, rows, Extra

- $\blacktriangleright$  colonne ref
	- $\blacktriangleright$  utilisée si une clé est déclarée
	- **EX référence des champs des lignes précédentes**
	- <sup>I</sup> ou des constantes
- $\triangleright$  colonne *rows* 
	- **•** nombre de lignes (estimé) à parcourir
	- $\blacktriangleright$  relatif au point courant du plan d'exécution
	- $\triangleright$  estimation dépend des statistiques sur la table (cf plus loin)
	- néglige les LIMIT (jusqu'à v.5.1)

### $\blacktriangleright$  colonne  $F_{\forall}$

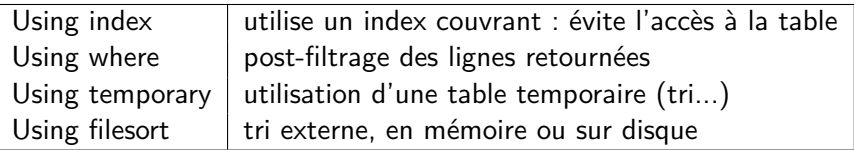

## Métadonnées et statistiques utiles

- <sup>I</sup> SHOW TABLE STATUS LIKE 'table' *\*G
- > ANALYZE TABLE table;
- ▶ que peut-on prévoir comme optimisation de la strucure de communes ?

## Benchmark

- $\triangleright$  Commande BENCHMARK
- $\blacktriangleright$  Limitée à une évaluation d'expression
- ▶ Limitée à l'exécution de la requête par le serveur

 $\blacktriangleright$  Exemples

```
SET @input := "mon mot de passe secret";
SELECT BENCHMARK(1000000, MD5(@input));
SELECT BENCHMARK(1000000, SHA1(@input));
```
SELECT BENCHMARK(10, (SELECT MAX(naiss) FROM naissances)); SELECT BENCHMARK(10, (SELECT @v:=MAX(naiss) FROM naissance;

# Profiling

▶ Recherche des étapes longues dans un processus

- $\blacktriangleright$  Analyse a posteriori utiliser log-slow-queries
- $\triangleright$  Analyse en direct : commandes SQL
	- $\triangleright$  SET @@profiling :=1;
	- $\triangleright$  SHOW PROFILES :
	- $\triangleright$  SHOW PROFILE  $\lceil$  ALL  $\rceil$  FOR QUERY ...:
	- ▶ types : BLOCK IO, CPU, MEMORY, PAGE FAULTS, SWAPS...
	- paramètre : profiling history size (=15)

## Les index

- $\blacktriangleright$  Généralités
	- $\triangleright$  porte sur une ou plusieurs colonnes de la table
	- ▶ possède un nom distinctif (PRIMARY pour la clé primaire)
- $\blacktriangleright$  Les types d'index pour l'utilisateur
	- $\triangleright$  Clé primaire : unique pour une table  $+$  contrainte d'unicité
	- $\triangleright$  INDEX simple : pour les recherches...
	- $\triangleright$  UNIQUE INDEX : recherche + contrainte d'unicité
	- $\blacktriangleright$  FULLTEXT : index plein texte
	- ▶ SPATIAL : index géométrique extension SPATIAL
- $\blacktriangleright$  Les type d'index interne
	- $\triangleright$  HASH : fonction de hachage (par défaut en MyISAM)
	- $\triangleright$  B-Tree : arbre équilibré (par défaut en InnoDB)
	- $\triangleright$  R-Tree : index spatial
	- $\blacktriangleright$  FULLTEXT

## Index - création **Création d'index**

#### ALTER TABLE table

- ADD PRIMARY KEY [index-type] (index-col,...)
- | ADD UNIQUE [INDEX] [index-name] [index-type] (index-col,...)
- | ADD [FULLTEXT|SPATIAL] INDEX [index-name] (index-col,.

### CREATE [UNIQUE|FULLTEXT|SPATIAL] INDEX index-name [ USING [BTREE | HASH]] ON tbl name (index col name,...)

Note : préfixe d'index (chaînes de caractères) **Suppression**

```
ALTER TABLE table
    DROP PRIMARY KEY
  | DROP {INDEX|KEY} index_name
```
## Index - utilisation

### **Désactivation temporaire pour insertion massive**

ALTER TABLE table DISABLE KEYS; ... ALTER TABLE table ENABLE KEYS;

### **Utilisation courante**

- **D** utilisation automatique pour JOIN, ORDER... (cf EXPLAIN)
- $\blacktriangleright$  utilisation forcée sur JOIN, ex. : SELECT \* FROM t1 USE INDEX (col1, col2)
- $\triangleright$  indication = USE | IGNORE | FORCE

## **Cache d'index**

- $\triangleright$  CACHE INDEX
- $\blacktriangleright$  LOAD INDEX INTO CACHE

Verrous - généralités

```
LOCK TABLES
    nom-table [[AS] alias] lock-type
    [, nom-table [[AS] alias] lock-type] ...
( lock-type: READ | [LOW_PRIORITY] WRITE )
...
UNLOCK TABLES
```
- $\triangleright$  Priorité : WRITE  $>$  LOCAL  $>$  LOW\_PRIORITY WRITE
- ▶ READ : empêche l'écriture ; tout le monde peut lire
- $\triangleright$  WRITE : empêche tous les autres accès
- $\blacktriangleright$  Notes
	- **In doit porter sur <b>toutes** les tables utilisées, même multiples
	- **Privilège LOCK TABLE nécessaire en complément du SELECT**
	- $\blacktriangleright$  s'applique aussi sur les vues
	- $\triangleright$  pas de sens sur une table temporaire

## Verrous - les pièges

- $\blacktriangleright$  Déverrouillages implictes
	- $\blacktriangleright$  pose d'un nouveau verrou
	- $\blacktriangleright$  début de transaction
	- $\triangleright$  perte de connexion client serveur
- ▶ **Attention** aux interactions verrou transactions
- <span id="page-132-0"></span> $\triangleright$  FLUSH TABLES WITH READ LOCK : verrou global
	- $\blacktriangleright$  prioritaire
	- nécessite le privilège RELOAD

## Les moteurs de stockage

MyISAM le moteur par défaut, d'origine ABSoft

- $\triangleright$  très rapide pour des requêtes et des tables simples
- $\blacktriangleright$  faible empreinte disque

InnoDB moteur "sophistiqué" : intégrité, transactions

- ► développé par InnoBASE, rachetée par Oracle
- $\blacktriangleright$  moteur plus complexe

Memory tout le stockage en RAM ; perdu à l'arrêt serveur

Archive prévu pour la journalisation =*⇒* INSERT et SELECT seulement

Merge fusion virtuelle de plusieurs tables MyISAM

Maria (dév.) successeur prévu pour MyISAM

Falcon (dév.) successeur prévus pour InnoDB

# Particularités de MyISAM

- $\blacktriangleright$  limitations : ni clés étrangères, ni transactions
- $\blacktriangleright$  cache mémoire des index seulement
- $\triangleright$  index non plaçant (B-Tree)
- $\triangleright$  stockage disque en 3 fichiers par table : .frm (structure), .MYD (données), .MYI (index)
- $\blacktriangleright$  tables et index très compacts sur disque
- ▶ indexation spécifique : FULLTEXT et SPATIAL

# Particularités d'InnoDB

- $\triangleright$  déclaration possible des clés étrangères
- $\triangleright$  vérification de l'intégrité référentielle
- $\triangleright$  support des transactions, avec 4 niveaux d'isolation
- $\triangleright$  utilisation d'index plaçant (clustering) sur la clé primaire  $(B-Tree+)$
- <sup>I</sup> cache mémoire des données aussi
- $\triangleright$  stockage disque en un fichier par table : .frm
- $\blacktriangleright$  tables et index plus volumineux sur disque

Intégrité référentielle

 $\triangleright$  Définition des clés étrangères CREATE TABLE table | ALTER TABLE table ADD

[CONSTRAINT symb] FOREIGN KEY [i-fkey-id] (col1, ...) REFERENCES nom-table (col1, ...) [ON DELETE [RESTRICT | CASCADE | SET NULL ]] [ON UPDATE [RESTRICT | CASCADE | SET NULL ]]

RESTRICT rejette la modification, avec un message d'erreur CASCADE répercute la modif sur la table référencée SET NULL effectue l'action et anNULLe la clé sur la table référençante

Activation : SET FOREIGN\_KEY\_CHECKS := 0|1;

## **Transactions**

Théorie : propriétés ACID pour les transactions

### **E** Atomicité

- $\triangleright$  règle du "tout ou rien" sur une séquence d'opérations
- $\blacktriangleright$  inclut la réversibilité des opération

### **► Cohérence**

**EX respect des règles de cohérence après la transaction, quel que** soit le résultat

### **Explaining**

- ► les données dans un état intermédiaire ne sont pas visibles des autres sessions
- <sup>I</sup> assure la cohérence des données entre transactions
- $\blacktriangleright$  minimise l'impact sur les performances

### ▶ **Durabilité**

 $\triangleright$  une fois terminée, la transaction ne peut être remise en cause

## Transactions - utilisation

```
START TRANSACTION
COMMIT [AND [NO] CHAIN] [[NO] RELEASE]
ROLLBACK [AND [NO] CHAIN] [[NO] RELEASE]
SET AUTOCOMMIT = [0 \mid 1]
```
 $\triangleright$  Options :

CHAIN enchaîne immédiatement une autre transaction RELEASE coupe la connexion à la fin de la transaction

```
SAVEPOINT identifier
ROLLBACK TO identifier
RELEASE SAVEPOINT identifier
```
## Transaction - verrous en lecture

Deux types de verrous sur les lignes

- $\triangleright$  verrou partagé (S) : permet à tous de lire la ligne, et de poser (S)
- riangleright verrou exclusif  $(X)$ : interdit aux autres de poser  $(S)$  et  $(X)$  sur la ligne
- ▶ verrous implicites posés en lecture
	- External P.O. ... LOCK IN SHARE MODE pose un verrou (S) sur chaque ligne lue
	- $\triangleright$  SELECT ... FOR UPDATE pose un verrou (X) sur chaque ligne lue
	- $\triangleright$  verrou valide jusqu'à la fin de la transaction

## Transaction - isolation

- $\blacktriangleright$  Commande SET [GLOBAL | SESSION] TRANSACTION ISOLATION LEVEL niveau
- $\triangleright$  Niveaux d'isolation, du plus faible au plus fort :
	- $\triangleright$  READ UNCOMMITTED accès en lecture aux autres transactions, où qu'on soit
	- $\triangleright$  READ COMMITTED accès en lecture aux transactions validées

### **EXEMPLE READ**

accès en lecture identique au premier SELECT de la transaction

### $\blacktriangleright$  SERIALIZABLE

comme précédemment, mais tous les SELECT sont LOCK IN SHARE MODE

# **Vues, fonctions et procédures stockées**

# MySQL - modules stockés

- $\triangleright$  Fonctionnalités apparues majoritairement avec MySQL 5.0 stabilisation longue
- ▶ "stockés" : enregistrés sur le serveur
- $\blacktriangleright$  Les vues : tables dynamiques
- ► Les commandes "préparées"
- $\blacktriangleright$  Les routines
	- $\triangleright$  fonctions définies par l'utilisateur
	- **P** procédures stockées
	- **Curseurs**
	- $\triangleright$  gestionnaires d'erreur (handlers)
	- $\blacktriangleright$  langage procédural (sous-ensembe de SQL/PSM)
- $\blacktriangleright$  Les déclencheurs (triggers)

# Vues - Généralités

## **Idée**

 $Vue = \text{require}$  (SELECT) stockée, présentée comme une table (table dynamique). Exemple :

```
CREATE VIEW ClientsBref AS
     SELECT prenom, nom, idclient, ville FROM clients ;
SELECT * FROM ClientsBref ;
```
Commandes :

- $\triangleright$  CREATE [OR REPLACE] VIEW
- $\blacktriangleright$  ALTER VIEW
- $\triangleright$  DROP VIEW
- ▶ SHOW FULL TABLES [WHERE Table\_type="VIEW"]
- $\triangleright$  SHOW CREATE VIEW
## Vues - Exemples

- ▶ Définir une vue Vcommandes, qui augmente la table commande avec le nom du client, le nb de lignes, les champs quantite et montant
- ▶ Définir une vue Vfactures, qui donne les mêmes informations, plus les détails : une ligne par détail, plus une ligne de totalisation (astuce : GROUP BY WITH ROLLUP )

# Vues - Paramètres avancés **Clause ALGORITHM=**

- ▶ MERGE : vue remplacée par sa définition dans requête d'appel
- $\triangleright$  TEMPTABLE : utilisation d'une table temporaire
- $\triangleright$  UNDEFINED : MySQL fait le meilleur choix (MERGE si possible)

#### **Privilèges et sécurité**

- ▶ CREATE VIEW : nécessaire pour créer une vue
- ▶ SHOW CREATE VIEW : pour voir la définition d'une vue
- $\triangleright$  utilisation des vues : donner des droits partiels limités à certains utilisateurs
- $\triangleright$  Ex. : accorder les droits sur ClientsBref à un utilisateur "lambda". Vérifier l'action de SQL SECURITY (DEFINER, INVOKER).

# Vues modifiables

- Certaines vues acceptent des UPDATE, DELETE, INSERT :
	- $\blacktriangleright$  la modification ne s'applique qu'à une table ET
	- $\triangleright$  correspondance univoque entre colonnes tables / vue ET
	- **EX les champs non référencés ont des valeurs par défaut définies**
	- $\blacktriangleright$  ... cf 21.4.3 Updatable and Insertable Views
	- ▶ cf SELECT \* FROM information\_schema.views;
- $\triangleright$  WITH CHECK OPTION
	- <sup>I</sup> UPDATE ou INSERT doivent vérifier la clause WHERE de la vue
	- ▶ CASCADED (défaut) : vérif. étendue aux vues référencées, récursivement
	- $\blacktriangleright$  LOCAL : vérif. limitée à la vue affectée

# Tables temporaires et tables en mémoire **Tables temporaires**

- $\triangleright$  CREATE TEMPORARY TABLE nom-table
- $\triangleright$  syntaxe identique à une création standard
- ▶ temporaire : existence limitée à la durée de la connexion
- <sup>I</sup> isolée : nom de table local à la connexion
- **P** privilège nécessaire : CREATE TEMPORARY TABLES

#### **Tables en mémoire**

- $\triangleright$  CREATE TABLE nom-table  $( \ldots )$  ENGINE MEMORY ;
- $\triangleright$  existence limitée à la durée du serveur
- $\blacktriangleright$  table partagée entre tous les clients
- **Periodience** nécessaire : CREATE TABLES

# Syntaxe des commentaires

- $\triangleright$  après un  $\#$ , jusqu'à la fin de la ligne
- ▶ après une séquence "-- " (tiret-tiret-espace), jusqu'à la fin de la ligne
- ► /<sup>\*</sup> syntaxe C <sup>\*</sup>/ éventuellement multiligne
- $\blacktriangleright$  /\*! variante syntaxe  $C \cdot$ / exécutée par MySQL, ignorée par les autres SGBD SQL SELECT \* FROM articles /\* WHERE prix<10 \*/ ;

# Variables - généralités

- $\blacktriangleright$  Noms alphanumériques
- $\triangleright$  Noms insensibles à la casse (depuis 5.0)
- **Portée : Globale ou Session**
- ▶ Type : Système ou Utilisateur
- $\triangleright$  Définies par la commande SET :  $SET$   $0var := 1$

# Variables système (5.1.5)

► définies au lancement du serveur mysqld

- $\blacktriangleright$  ligne de commande mysqld -var1=val1...
- $\blacktriangleright$  fichier de configuration
- $\triangleright$  statiques (certaines) ou dynamiques (la plupart) - $>$  SET
- ▶ portée : Global, Session, ou les deux
	- ▶ globale : SET GLOBAL var ou SET @@global.var =*⇒* privilège SUPER nécessaire pour la modification
	- ▶ session : SET SESSION var ou SET @@var

# Variables utilisateurs (8.4)

**Ex. Qvar** 

 $\triangleright$  locales = portée toujours limitée à la session (connexion)

#### **Affectation**

- $\blacktriangleright$  Affectation directe
	- $\triangleright$  SET @a := 4, @b := "Dupont";
	- $\triangleright$  SET  $@c := LEFT(@b, @a)$ ;

# Variables utilisateurs (8.4)

**Ex. Qvar** 

 $\triangleright$  locales = portée toujours limitée à la session (connexion)

#### **Affectation**

- $\blacktriangleright$  Affectation directe
	- $\triangleright$  SET @a := 4, @b := "Dupont";
	- $\triangleright$  SET  $@c := LEFT(@b, @a)$ ;
- $\blacktriangleright$  Affectation par requête
	- $\triangleright$  SET @p1 := (SELECT MIN(prix) FROM articles);
	- $\triangleright$  SELECT @p2 := MIN(prix), @p3 := MAX(prix) FROM articles ;
	- ▶ SELECT MIN(prix), MAX(prix) INTO @p4, @p5 FROM articles ; obligatoire pour les routines

# Commandes préparées

#### **Contexte d'utilisation normal**

- $\triangleright$  API pour les langages prévus :
	- $\triangleright$  natifs : C, Java (Connector/J), .NET
	- surcouches à l'API C : mysqli (PHP)...
- $\triangleright$  SQL pour mise au point / débogage

# Commandes préparées

#### **Contexte d'utilisation normal**

- $\triangleright$  API pour les langages prévus :
	- $\triangleright$  natifs : C, Java (Connector/J), .NET
	- $\triangleright$  surcouches à l'API C : mysqli (PHP)...
- $\triangleright$  SQL pour mise au point / débogage

#### **Syntaxe des commandes**

- ▶ PREPARE stmt-name FROM preparable-stmt
- ▶ EXECUTE stmt-name [USING @var-name [, @var-name] ...]
- $\triangleright$  DROP PREPARE stmt-name

# Commandes préparées

#### **Contexte d'utilisation normal**

- $\triangleright$  API pour les langages prévus :
	- $\triangleright$  natifs : C, Java (Connector/J), .NET
	- $\triangleright$  surcouches à l'API C : mysqli (PHP)...
- $\triangleright$  SQL pour mise au point / débogage

#### **Syntaxe des commandes**

- ▶ PREPARE stmt-name FROM preparable-stmt
- ▶ EXECUTE stmt-name [USING @var-name [, @var-name] ...]
- $\triangleright$  DROP PREPARE stmt-name

#### **Exemple**

- ▶ PREPARE clientsNom FROM "SELECT nom, prenom, ville FROM clients WHERE Nom  $>$  ? ":
- $\triangleright$  SET @nomdeb := "E" :
- EXECUTE clientsNom USING @nomdeb;

## Commandes préparées - Usages

#### **Usages**

- ▶ Optimisation : requête à paramètres, précompilée sur le serveur
- $\triangleright$  Méta-programmation : construction d'une requête en SQL
	- ▶ Utilisation d'une chaîne quelconque pour créer un PREPARE

## Routines

- $\triangleright$  Fonctionnalités MySQL 5.0, en évolution
- $\triangleright$  Deux types : procédures stockées et fonctions
- $\blacktriangleright$  Utilisent des paramètres typés
	- **P** procédures : en entrée et sortie
	- $\triangleright$  fonctions : en entrée seulement
- $\blacktriangleright$  Retours :
	- **P** paramètres de sortie + retour des commandes (SELECT...)
	- $\blacktriangleright$  valeur unique, typée

#### Routines - syntaxe commune

```
CREATE
      FUNCTION | PROCEDURE nom ([param1, param2...])
      [ RETURNS type ]
 LANGUAGE SQL | [NOT] DETERMINISTIC |
 {CONTAINS SQL | NO SQL | {READS | MODIFIES} SQL DATA}
 | SQL SECURITY { DEFINER | INVOKER }
 | COMMENT 'chaine'
[label:] BEGIN
...
```
END [label]

- ▶ SHOW [PROCEDURE | FUNCTION] STATUS;
- ▶ SHOW CREATE [PROCEDURE | FUNCTION] nom ;

Fonctions - syntaxe

```
CREATE FUNCTION
  nomfonc ([para1 type1, para2 type2...])
RETURNS type
LANGUAGE SOL | [NOT] DETERMINISTIC |
 {CONTAINS SQL | NO SQL | {READS | MODIFIES} SQL DATA}
 | SQL SECURITY { DEFINER | INVOKER }
 | COMMENT 'chaine'
[label:] BEGIN
... RETURN <valeur> ...
END [label]
```
- $\triangleright$  SHOW FUNCTION STATUS;
- ▶ SHOW CREATE FUNCTION nomfonc:
- ▶ variable système **login\_bin\_trust\_function\_creators**

## Fonctions - exemples

## **Fonctions simples**

- **►** Ecrire une fonction **Majuscule** qui prend une chaîne, et la retourne en minuscules, sauf la première lettre en majuscules.
- A l'aide de la précédente, écrire une fonction PreNom, qui prend deux chaînes et affiche "Prénom Nom" bien typographiés.

## Fonctions - exemples

## **Fonctions simples**

- **►** Ecrire une fonction **Majuscule** qui prend une chaîne, et la retourne en minuscules, sauf la première lettre en majuscules.
- A l'aide de la précédente, écrire une fonction PreNom, qui prend deux chaînes et affiche "Prénom Nom" bien typographiés.

#### **Fonctions "requêtes"**

- ► Ecrire une fonction **MontantCumule** qui retourne le montant total commandé par un client de la base facsys.
- $\triangleright$   $\hat{A}$  partir du nom d'un nouveau client, retourner un nouveau idclient unique (rappel : 3 premiers caractères du nom, suivis d'un numéro, par ex. DUR005).

## Contrôle de flot - les tests IF et CASE

```
IF (condition) THEN ... ;
[ ELSEIF (cond2) THEN \ldots ; ]
[ ELSE ... ; ]
END IF
```

```
CASE valeur
    [ WHEN valeur1 THEN ... ; ] xN
    [ ELSE ...; ]
END CASE
CASE
    [ WHEN condition1 THEN ... ; ] xN
    [ ELSE ... ; ]
END CASE
```
#### **Ne pas confondre** avec les **fonctions** IF() et CASE.

# Contrôle de flot - les boucles

[label:] LOOP ... END LOOP [label]

[label:] REPEAT

```
...
UNTIL (condition)
END REPEAT [label]
```
[label:] WHILE (condition) DO ...

END WHILE [label]

#### **Les échappements**

- $\blacktriangleright$  LEAVE label : quitte la boucle
- I ITERATE label : recommence la boucle

Procédures stockées - syntaxe

```
CREATE PROCEDURE
  nompro (IN par1 T1, OUT par2 T2, INOUT par3 T3...)
  LANGUAGE SQL | [NOT] DETERMINISTIC |
 {CONTAINS SQL | NO SQL | {READS | MODIFIES} SQL DATA}
 | SQL SECURITY { DEFINER | INVOKER }
 | COMMENT 'chaine'
[label:] BEGIN
...
END [label]
```
- $\triangleright$  SHOW PROCEDURE STATUS:
- ▶ SHOW CREATE PROCEDURE nompro;

 $\triangleright$  Définir une procédure **Cumul** qui retourne le montant cumulé ET le nombre d'articles commandés.

- **D**éfinir une procédure **Cumul** qui retourne le montant cumulé ET le nombre d'articles commandés.
- **D** Définir une routine **Mode** qui affiche le mode (valeur la plus fréquente) de la colonne prix de la table articles.

- **Définir une procédure Cumul** qui retourne le montant cumulé ET le nombre d'articles commandés.
- **D**éfinir une routine **Mode** qui affiche le mode (valeur la plus fréquente) de la colonne prix de la table articles.
- <sup>I</sup> Ajouter un paramètre de sortie qui indique le nombre de modes.

- **Définir une procédure Cumul** qui retourne le montant cumulé ET le nombre d'articles commandés.
- **D** Définir une routine **Mode** qui affiche le mode (valeur la plus fréquente) de la colonne prix de la table articles.
- <sup>I</sup> Ajouter un paramètre de sortie qui indique le nombre de modes.
- ▶ Définir une routine qui affiche la médiane d"une liste de valeurs. (Plusieurs méthodes possibles).

# **Curseurs**

#### $\blacktriangleright$  Généralités

- Autorisés à l'intérieur des "routines" : procédures, fonctions, triggers
- **Passage à un parcours classique d'une liste de résultats :** boucle sur les lignes
- ▶ Chaque curseur est associé à un SELECT

## Curseurs

#### $\blacktriangleright$  Généralités

- $\blacktriangleright$  Autorisés à l'intérieur des "routines" : procédures, fonctions, triggers
- ▶ Passage à un parcours classique d'une liste de résultats : boucle sur les lignes
- ▶ Chaque curseur est associé à un SELECT
- $\blacktriangleright$  Commandes
	- DECLARE mon-curseur CURSOR FOR SELECT...
	- $\triangleright$  OPEN mon-curseur
	- $\blacktriangleright$  FETCH mon-curseur INTO var1, var2, ...
	- $\triangleright$  CLOSE mon-cuseur

#### Curseurs - exemple

- ▶ Définir une procédure qui affiche la somme des montants des N articles les plus chers et la somme totale du stock correspondant
- ▶ Définir une fonction qui affiche la médiane d"une liste de valeurs

```
Handlers - gestion d'erreur
```

```
DECLARE handler-type HANDLER
    FOR h-condition1 [, h-condition2]
    [ instruction | BEGIN ... END ] ;
```

```
h-type: CONTINUE | EXIT | UNDO
```

```
h-condition:
    SQLSTATE valeur | mysql-code-erreur
  | SQLWARNING | NOT FOUND | SQLEXCEPTION
  | nom-condition
```
- $\triangleright$  méthode MySQL pour intercepter les erreurs
- $\triangleright$  souvent associé aux curseurs (NOT FOUND), mais pas seulement
- Souvent l'instruction positionne un booléen (SET fini  $:=1$ )

## Conditions définies pour le Handler

#### DECLARE nom-condition CONDITION FOR valeur-condition

valeur-condition: SQLSTATE valeur | mysql-code-erreur

Façon de définir un "alias" pour une erreur ou une famille d'erreurs.

# Messages d'erreur de MySQL

► Erreurs Serveur (Annexe B-3)

- ▶ ERROR 1193 (HY000) : Unknown system variable 'hop'
- $\blacktriangleright$  un numéro d'erreur mysqld, entre 1000 et 1477
- ▶ un code SQLSTATE sur 5 caractères, ANSI SQL
- $\blacktriangleright$  un message d'erreur

# Messages d'erreur de MySQL

► Erreurs Serveur (Annexe B-3)

- ERROR 1193 (HYOOO) : Unknown system variable 'hop'
- $\blacktriangleright$  un numéro d'erreur mysqld, entre 1000 et 1477
- ▶ un code SQLSTATE sur 5 caractères, ANSI SQL
- $\blacktriangleright$  un message d'erreur
- ► Erreurs Client (Annexe B-4)
	- $\blacktriangleright$  un numéro, entre 2000 et 2055 (ex : 2034)
	- $\blacktriangleright$  un message, ex. Invalid parameter number

# Messages d'erreur de MySQL

**Erreurs Serveur (Annexe B-3)** 

- ERROR 1193 (HYOOO) : Unknown system variable 'hop'
- $\blacktriangleright$  un numéro d'erreur mysqld, entre 1000 et 1477
- ▶ un code SQLSTATE sur 5 caractères, ANSI SQL
- $\blacktriangleright$  un message d'erreur
- ► Erreurs Client (Annexe B-4)
	- $\blacktriangleright$  un numéro, entre 2000 et 2055 (ex : 2034)
	- $\blacktriangleright$  un message, ex. Invalid parameter number
- $\blacktriangleright$  Erreurs système (rare)
	- $\triangleright$  un message de type ERROR '...' not found (errno : 23)
	- <sup>I</sup> errno entre 1 et 152 =*⇒* commande perror

## Curseurs et handlers - exemples

 $\blacktriangleright$  Implémenter une fonction maximum avec plafond sur les prix des articles : ne prend pas en compte les valeurs supérieures au plafond donné en paramètre.

# Déclencheurs (Triggers)

But : déclencher une action complémentaire lors de la modification (Insert, Delete, Update) d'un enregistrement dans une table.

```
CREATE TRIGGER nom t-moment t-modif ON table
 FOR EACH ROW instruction ;
| FOR EACH ROW BEGIN ... END ;
```

```
t-moment = BEFORE | AFTER
t-modif = INSERT | UPDATE | DELETE
```
- ▶ Complément : DROP TRIGGER [IF EXISTS] nom et SHOW TRIGGERS
- <sup>I</sup> Valeurs : NEW.champ (Insert, Update) =*⇒* modifiable OLD.champ (Delete, Update) =*⇒* lecture seule.

# Triggers - Exemples

 $\triangleright$  Gestion du stock des articles lors de la commande : CREATE TRIGGER majstock AFTER INSERT ON facsys.details FOR EACH ROW

> UPDATE articles SET stock := stock - NEW.quantite WHERE codearticle=NEW.codearticle ;

- ▶ Faire un compteur des montants et des commandes du jour (variable session).
- $\triangleright$  Si on commande des balles de squash : 5 au minimum.
- $\triangleright$  Ex. courant : journalisation des actions critiques sur une table
- $\blacktriangleright$  Ex. : définir une valeur par défaut dynamique pour une colonne. Ex. 75 =*⇒* Paris.
## En résumé

#### **Déclarations dans un bloc BEGIN... END**

- 1. Variables : DECLARE <var> <type> DEFAULT <valeur>, ...
- 2. Conditions : DECLARE <nom-cond> CONDITION FOR ...
- 3. Curseurs : DECLARE <nom-curs> CURSOR FOR SELECT ...
- 4. Handlers : DECLARE <handler-type> HANDLER FOR ...

# Bibliographie complémentaire

- ► MySQL Reference Manual 5.0, AB Soft (plus complet en anglais)
- ▶ Maîtriser MySQL 5, O'Reilly France (2005), Darmaillac et Rigaux
- ▶ MySQL Cookbook, 2nd Ed (2006), O'Reilly
- ▶ MySQL Stored Procedure Programming (2006-03), O'Reilly
- ▶ High Performance MySQL, 2nd Ed. (2008-06), O'Reilly
- Expert MySQL 5, Apress  $(2007-01)$

# Informations utiles

Pour garder le contact :

francois.gannaz@silecs.info

Les documents utilisés sont disponibles en ligne : http://silecs.info/dld/MySQL/

- $\blacktriangleright$  Transparents
- $\blacktriangleright$  Énoncés et corrections des exercices

### **Licence**

#### Copyright (c) 2007-2009 François Gannaz, Guillaume Allègre

Permission vous est donnée de copier, distribuer et/ou modifier ce document selon les termes de la Licence GNU Free Documentation License, Version 2.0 ou ultérieure publiée par la Free Software Foundation ; pas de section inaltérable ; pas de texte inaltérable de première page de couverture ; texte inaltérable de dernière page de couverture :

« Auteurs : François Gannaz, Guillaume Allègre, SILECS »